# Tekniset tiedot

### Yhteensopivuus

### **IP-kamerat**

- ONVIF-yhteensopivat kamerat
- RTSP-yhteensopivat kamerat

### **Videoenkooderit**

• ONVIF-yhteensopivat enkooderit

#### **Kaappauskortit**

- XECAP-400EF LP
- XECAP-800EF

#### **Tapahtumat**

- ONVIF-tapahtumat
- Hikvision Smart Events, LPR
- Milesight VCA Alarms, LPR
- Sony DEPA
- VCA Technology
- HTTP API
- Optris CS -lämpötila-anturi

#### **Pakkausmuodot**

• H.264, H.264+, Axis Zipstream, MPEG4, MJPEG

#### **PTZ-kamerat**

- ONVIF-yhteensopivat kamerat
- RS485-tuki (Pelco P, Pelco D, Panasonic, American Dynamics)
- Esiasetukset
- **Vartiokierrokset**
- PTZ-kameroiden ohjaus hiirellä, näppäimistöllä tai joystickillä

### **IP-kameroiden haku**

• UPnP, ONVIF

### **Äänen tallennus ja toisto**

- Tallennus ONVIF- ja RTSP-tuetuista laitteista
- Tallennus tietokoneen sisääntulosta
- Toisto paikallisesti tietokoneen ulostulosta
- Toisto verkon yli kaiuttimellisista laitteista (Axis ja Dahua)

#### **Digitaalinen I/O**

- ONVIF-laitteet
- Modbus (esim. MOXA I/O -laitteet joissa verkkokäyttöliittymä)
- Xecap 400EF/800EF -kaappauskorttien I/O-yksiköt

#### **Mobiilisovellus**

• Android ja iOS

#### **360°-kamerat**

- Virtuaalinen 360°-näkymä ja vääristymänkorjaus
- Monta näkymää yhdestä kamerakuvasta
- **Hiiriohjaus**
- Tuki ImmerVision -panomorfisille linsseille

#### **Joystickit**

- USB HID -joystick, ohjain ja -painiketuki (Windows ja Linux)
- AXIS T8311/8312, ohjain ja -painiketuki (erillinen ajuri, Windows)

### **Käyttöjärjestelmät**

- Microsoft Windows 7 (32 & 64 bit), 10 (32 & 64 bit), Server 2012, Server 2012 R2, Server 2016, Server 2019
- Linux CentOS 6, 7 (64 bit)
- macOS High Sierra, Mojave, Catalina (64 bit)

## Järjestelmävaatimukset

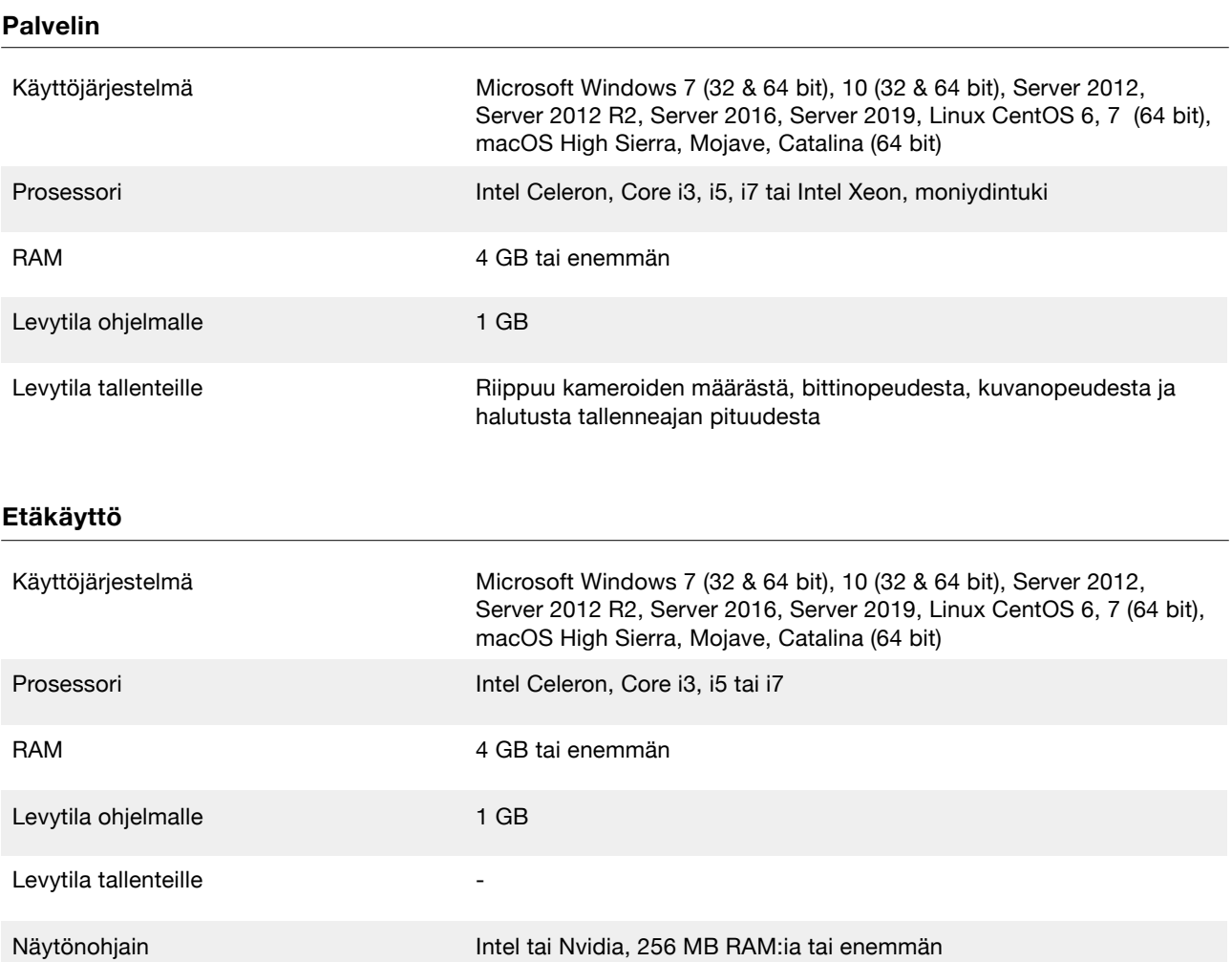

## Ohjelma

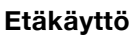

- Tallenteiden ja live-kuvan katsomiseen palvelimilta etänä
- Valvomoiden tietokoneisiin
- Valvomoiden videoseiniin
- Palvelimen asetuksia hallitaan web-käyttöliittymällä

### **Palvelin**

- Tallentaa videon kameroilta paikalliselle levylle tai verkkolevylle
- Toimii järjestelmään liitettyjen laitteiden linkkinä
- Toimii palveluna tai graafisella käyttöliittymällä

### Etäkäyttö

- Käyttää TCP/IP-yhteyttä joka voidaan salata
- Voi olla yhdistettynä moneen Ksenos-palvelimeen samanaikaisesti
- 

**Mobiilisovellus** 

• Tallenteiden aluehaku

etänä

• Käytetään puhelimella tai tabletilla

• Ohjattavien kameroiden ohjaus (PTZ)

• Tallenteiden ja live-kuvan katsomiseen palvelimilta

- Monen palvelimen tallenteet voidaan synkronoida keskenään
- Muokattavilla painikkeilla voidaan hallita eri toimintoja palvelimilla

## Palvelin

- Voi olla yhdistettynä moneen Ksenos-palvelimeen ja etäkäyttöön samanaikaisesti
- Live-videon ja tallenteiden siirto etäkäytöille täydellä laadulla tai uudelleenpakattuna pienemmäksi kuvavirraksi
- Ilmoitukset/hälytykset, painikkeet, laskurit ja digitaaliset sisääntulot välitetään etäkäytöille
- Voi toimia palveluna ilman graafista käyttöliittymää

## **Mobiilisovellus**

- Saatavilla Androidille ja iOS:lle
- Tallenteiden ja live-kuvan katsomiseen palvelimilta etänä
- Ohjattavien kameroiden ohjaus (PTZ)
- Aluehaku tallenteista
- Helppokäyttöinen käyttöliittymä
- Ksenos mobiilisovellus voidaan ladata Google Playsta tai Apple App Storesta

Google Play ja Google Play ‑logo ovat Google LLC:n tavaramerkkejä.

Apple ja Apple -logo ovat Apple Inc.:n Yhdysvalloissa ja muissa maissa rekisteröityjä tavaramerkkejä. App Store on Apple Inc:n tavaramerkki.

### Ikkuna

- Useita samanaikaisesti
- Erilliset aikajanat jokaisessa ikkunassa
- Monta välilehteä jokaisessa ikkunassa

### Välilehti

- Lisää monta yhteen ikkunaan
- Ikkunan koon mukaan muuttuva asettelu
- Uudelleennimeä
- Monista
- Järjestä raahaamalla
- Lisää kamerakuvia monista tallentimista
- Lisää widgetejä
- Järjestä kamerakuvia ja widgetejä vapaasti välilehden sisällä
- Automaattinen vaihto säädettävällä viiveellä
- Mahdollisuus asettaa järjestys ja viive vaihdolle jokaiselle välilehdelle erikseen
- Näppäinoikotiet
- Kokonäytön tila
- Voidaan vaihtaa säännöllä
- Vie ja tuo tiedostoina
- Jaa muiden käyttäjien kanssa
- Pääkäyttäjä voi kiinnittämällä pakottaa välilehden näkymään muille käyttäjille
- Jaon ja kiinnityksen kuvake
- **Sulje**
- Palauta "Suljetut välilehdet" -valikosta
- Välilehdet jotka eivät mahdu ikkunaan voidaan avata "Kaikki välilehdet" -valikosta
- Piilota ja näytä välilehtipalkki näppäinkomennolla
- Muokattavat näppäinkomennot

## Aikajana

- Näyttää kameroiden tallenteet palkkeina
- Näyttää äänitallenteet erillisinä palkkeina
- Näyttää tallenteet monilta kameroilta synkronoituna
- Synkronoi monen ikkunan aikajanat
- Lähennä aikajanaa hiiren rullalla
- Liikuta raahaamalla
- Siirry tietyyn aikaan ja päivään
- Näyttää missä päivissä on tallenteita kalenterissa
- Näyttää viikkonumerot kalenterissa
- Näyttää kuinka kaukana tallenteissa liikutaan
- Lisää kirjanmerkki
- Listaa kirjanmerkit
- Hypi kirjanmerkkien välillä
- Nimeä kirjanmerkit
- Toista / Pysäytä
- Toisto taaksepäin / Pysäytä
- Kelaus eteenpäin (useampi napsautus lisää nopeutta)
- Kelaus taaksepäin (useampi napsautus lisää nopeutta)
- Tosto kuva kuvalta
- Siirry live-videoon
- Siirry tuplanapsauttamalla
- Valitse kohtia tallenteista
- Tyhjennä valinnat
- Tee varmuuskopio tai videoleike valituista kohdista
- Tee monikuvavideoleke valituista kohdista
- Näytä / Piilota aikajana
- Muokattavat näppäinkomennot

### Kamerakuva

- Suodata kameroita palvelimen ja ryhmän mukaan, tai jos kamerat ovat kytketty paikallisesti
- Kameroiden aakkosellinen listaus
- Avaa yksittäinen
- Avaa useita
- Sulje yksittäinen
- Sulje useita
- Muuta kokoa
- Napsauta ruudukkoon (ruudukon koon voi valita)
- Sovita avatut kamerat ruudulle
- Pyöritä myötä- tai vastapäivään
- Venytä valittuun kuvasuhteeseen
- Kohdista valittujen solujen sisällä
- Peilaa vaaka- tai pystysuoraan
- Monista
- Avaa Kehävalikko napsauttamalla hiiren oikeaa painiketta
- Kalansilmälinssin vääristymänkorjaus
- Panomorfinen vääristymänkorjaus
- Näytä tietoja (kuvan lähde, kuvavirran tyyppi, kuvia vastaanotettu, kuvia tallennettu, kuvan koko, keskimääräinen koko, bittinopeus, kuvanopeus)
- Näytä tallennuskuvake
- Näytä kameran nimi
- Näytä kameran ja kohteen numero
- Näytä PTZ-kuvake
- Värikoodaa kameran otsikko
- Säädettävä otsikon koko
- Dynaaminen otsikon koko
- Kurkista-ominaisuus hiiren vasemmalla painikkeella suurentaa kamerakuvan ja näyttää tallenteet vain valitulta kameralta
- Suurenna koko ruudulle
- Tallenna kuva halutun kokoisena JPG tai PNG -muodossa
- Tallenna videoleike halutun kokoisena MP4 -muodossa
- Leikkaa monen kameran välillä lennossa kun videoleikkeen tallennus on käynnissä
- Tallenna monikuvavideoleike kaikista välilehden kameroista
- Eristä yksi tai useampi kamera aikajanalle ja liiku niiden tallenteissa kun muut pystyvät live-kuvassa
- Etsi liikettä vain valituilta kameroilta
- Etsi liikettä vain valituilta alueilta valituista kameroista
- Ohjaa portteja tai muita ulkoisia laitteita sääntöihin sidotuilla painikkeilla joita voidaan valita kamerakuvan kehävalikkoon
- Käännä PTZ-kameroita raahaamalla kursoria kamerakuvan päällä
- PTZ-tähtäin nopeusmittarilla
- Lähennä tai loitonna PTZ-kameroita hiiren rullalla
- Lähennä tai loitonna kameroita digitaalisesti hiiren rullalla (pidä Ctrl-näppäintä pohjassa kun lähennät tai loitonnat PTZ-kameraa)
- Tallenna ja valitse PTZ-esiasetuksia
- Tallenna ja valitse PTZ-vartiokierroksia
- Vilkuta kameraa kartalla
- Vilkuta kamerakuvaa säännöillä
- Kuuntele kameraa
- Puhu kameraan
- Ohjaa säännöillä
- Korosta kamerakuva PTZ-valinnassa
- Näytä korostettu kehys PTZ-valitun kamerakuvan ympärillä

## Käyttäjä

- Käyttäjänimi- ja salasanasuojaus
- Useita käyttäjiä
- Kirjaudu automaattisesti sisään
- Kirjaudu automaattisesti ulos toimettomuuden jälkeen
- Kaksoisvaltuutus tallenteiden katseluun
- Rajoita käyttäjälle näkyvän tallenteiden ajanjakson määrää
- Pääkäyttäjä
- Aseta salasana
- Oikeusryhmät
- Aseta oikeusryhmä oletukseksi uusille käyttäjille

### **Oikeudet**

- Live-kuvan katselu
- Tallenteiden katselu
- Pääsy asetuksiin
- Pääsy galleriaan
- Etäyhteys tähän tallentimeen
- Pääsy RTSP-palvelimeen
- Järjestelmävirheiden katselu
- Järjestelmävirheiden kuittaus
- Käyttäjälokien katselu
- Laitteen lisäys / poisto
- Pääsy laitteen asetuksiin
- Pääsy sääntöihin
- Pääsy käyttäjien asetuksiin
- Pääsy käyttöikeusryhmiin
- Pääsy tallennustilan asetuksiin
- Kuvaleikkeen teko
- Videoleikkeen teko
- Ohjelman sammutus
- Kameran PTZ-esiasetusten käyttö
- Ohjaa PTZ-kameroita
- Varmuuskopioiden tuonti
- Välilehtien muokkaustila
	- Tuo / vie välilehtiä
	- Pääsy valittuihin kameroihin

### Säännöt

- Hallitse tallentimen toimintoja, ulkoisia laitteita ja lähtetä tietoa eri tapahtumista
- Lisää useita
- Monista
- Aseta nimi

### **Ehdot**

- Aikataulu
- Digitaalinen sisääntulo esim. Modbus
- Toinen sääntö
- Videosignaalin menetys
- Odota toista sääntöä
- Liikkeentunnistus
- Ajastinpulssi
- Asetuksen tila
- Yhteys menetetty
- Tallennusvirhe
- Painiketta painettu
- Viesti vastaanotettu
- Laskurin arvo
- Useita ehtoja yhdessä säännössä
- Useita toimintoja yhdessä säännössä
- Kaikki ehdot täyttyvät
- Osa ehdoista täyttyy
- Vapautustoiminto

### **Toiminnot**

- Ohjaa digitaalista ulostuloa
- Vaihda analogista videoulostuloa
- Kutsu PTZ-esiasetusta
- Sisäinen komento
- Ilmoitus / hälytys
- Vaihda asetusta
- Lähetä HTTP URL -pyyntö
- Luo kirjanmerkki
- Lähetä sähköposti
- Vaihda kamera kameravaihtaja-widgetiin
- Kirjoita sarjaporttiin
- Vaihda välilehteä
- Vilkuta laitetta kartalla
- Vilkuta kamerakuvaa
- Lisää laskuriin
- Aseta laskurin arvo

## **Widgetit**

### **Painikkeet**

- Laukaise sääntöjä
- Lisää useita
- Järjestä raahaamalla
- Ikkunan koon mukaan muuttuva asettelu
- Palvelimen painikkeita voidaan käyttää etäkäytöllä
- Aseta nimi, kuvake ja väri
- Aseta kytkettäväksi
- Ohjaa ulkoisia I/O-laitteita
- Ohjaa ohjelman toiminnallisuuksia

### **Kameravaihtaja**

- Avaa kamerakuva paikallisten tai etäkameroiden listalta
- Kameroiden vaihto eteen- ja taaksepäin -painikkeilla
- Vaihda kamera kohde- ja kameranumeron mukaan
- Vaihda kamera näppäimistön tai joystickin numeronäppäimisöllä
- Vaihda kamera säännöllä
- Samat toiminnot kuin tavallisessa kamerakuvassa
- Avaa useita
- Automaattinen vaihtoväli halutuille kameroille halutussa järjestyksessä

### **Ilmoitus**

- Luo säännöillä
- Esikatselukuva tapahtumasta
- Aseta väri eri ilmoituksiin
- Linkki tapahtuman kameraan
- Avaa kamerakuva tapahtumahetkestä
- Listaa useita
- Tyhjennä listalta
- Tyhjennä kaikki
- Näyttää tapahtuman kellonajan
- Näyttää kameran nimen
- Näyttää tietoa tapahtumasta

### **Kartta**

- Aseta JPG tai PNG-kuva taustakuvaksi
- Käännä kuvan värit
- Vaihda taustakuvan läpinäkyvyyttä
- Aseta nimi
- Poista
- Poista kaikki
- Ryhmitä kartat
- Murupolku-navigaatio
- Sijoita kameroita
- Tarkkaile I/O-sisääntulojen tilaa
- Luo oikopolkuja karttojen välille
- Vaihda kartan objektien kokoa
- Aseta objekteille dynaaminen koko
- Näytä tai piilota objektien nimet
- Vaihda yksittäisen objektin nimen sijaintia
- Vaihda kartta kameran sisältävään karttaan kun kameraa vilkutetaan kartalla
- Katso kamerakuvaa napsauttamalla kameraobjektia
- Raahaa objektit paikoilleen
- Vaihda objektien väriä ja kuvaketta
- Aseta objektin nimi
- Poista objekti
- Kameralle annettu värikoodi näkyy kartan objektissa
- Tuo ja vie
- Muuta kokoa vapaasti ruudukossa
- Vaihda karttaa muokkaustilassa
- Lähennä ja loitonna hiiren rullalla
- Liiku kursoria raahaamalla

### **Laskuri**

- Aseta haluttu arvo tapahtumista
- Lisää arvoon
- Vähennä arvosta
- Vie arvot CSV-tiedostoon valitulta ajanjaksolta

### **Kassapääte**

- Näytä kuitin tiedot synkronoituna videon kanssa
- Vapaa sanahaku kuittien sisällölle
- Selaa kuitteja näppäimistön nuolinäppäimillä

## Hälytysloki

- Hälytys voidaan laukaista digitaalisesta I/O-tilasta, yhteyden tilasta, videon katkeamisesta, liikkeentunnistuksesta jne.
- Aseta tekstiä hälytyksiin
- Aseta kamera tiettyihin tapahtumiin

### Toimintaloki

- Listaa käyttäjien toiminnan tallentimella
- Tapahtumia voidaan suodattaa ajankohdan, käyttäjänimen, toiminnan, käyttöliittymän ja tietokoneen nimen mukaan
- Näyttää mitä kameroita on katsottu
- Näyttää miltä ajankohdalta kameroita on katsottu

## Varmuuskopio

- Tallenna täysilaatuinen kopio tapahtumasta
- Varmuuskopioita voidaan katsoa Ksenos-ohjelmalla ilman lisenssiä
- Aseta aloitus- ja lopetusajankohta vapaasti

## **Tallennustila**

- Aseta useita levyjä
- Rajoita tallennusaika päivän tarkkuudella
- Näyttää vanhimman tallenteen päivämäärän
- Liikkeentunnistus
- Toimii kaikkien kameroiden kanssa
- Tarkkuus ja kohinanpoisto ovat säädettävissä
- Tallentaa liikkeen sijainnin kuvassa
- Maalaa alueita joilla liikkeentunnistusta ei tehdä

## Rekisterikilventunnistus

- Ajoneuvojen pääsy portista voidaan rajoittaa viikonpäivillä ja kellonajoilla
- Kulkutasoilla määritellään portit joista ajoneuvo pääsee kulkemaan
- Ajoneuvolle voidaan antaa määrätty määrä portinavauksia
- Kulkutaso voi olla ajoneuvokohtainen tai jaettu
- Suodata ajan mukaan
- Suodata tapahtuman mukaan
- Avaa kamerakuva napsauttamalla tapahtumaa
- Dell-palvelimien laitehälytykset (iDRAC)
- Avaa kamerakuva napsauttamalla tapahtumaa
- Tapahtumia voi selata etäkäyttökoneella
- Pääsy lokiin on rajoitettavissa oikeuksilla
- Vie tapahtumat Excel, CSV tai pelkän tekstin muodossa
- Käytä hakutyökaluja
- Käytä aikajanaa
- Luo kuvakaappauksia ja videoleikkeitä
- Näyttää ongelmat tallennustilassa
- Tarjoaa ratkaisut ongelmien korjaamiseen
- Aseta eri tarkkuuksisia liikkeentunnistusalueita
- ONVIF-tuettujen kameroiden omaa liikkeentunnistusta voidaan käyttää laukaisemaan tallennuksen
- Listaa tunnistetut kilvet
- Avaa kamerakuva tunnistushetkeltä napsauttamalla
- Suodata hakutuloksia